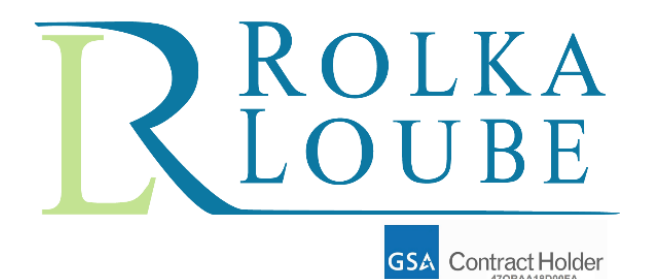

# Reimbursement Request Filing Instructions 2022-2023

# *National Deaf-Blind Equipment Distribution Program (NDBEDP)*

*Version 1.0*

# ROLKA

## **Contents**

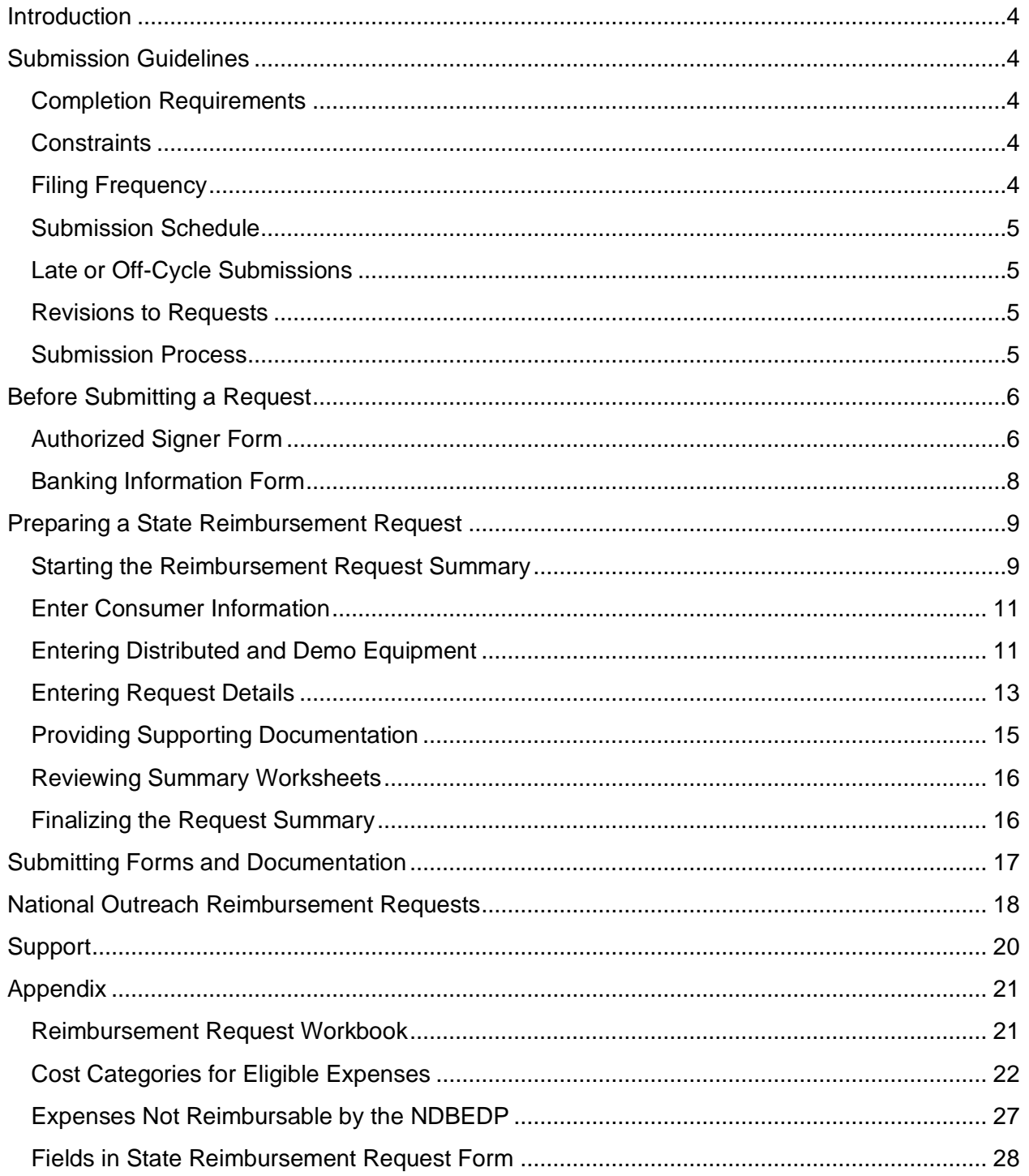

# ROLKA

## **Figure References**

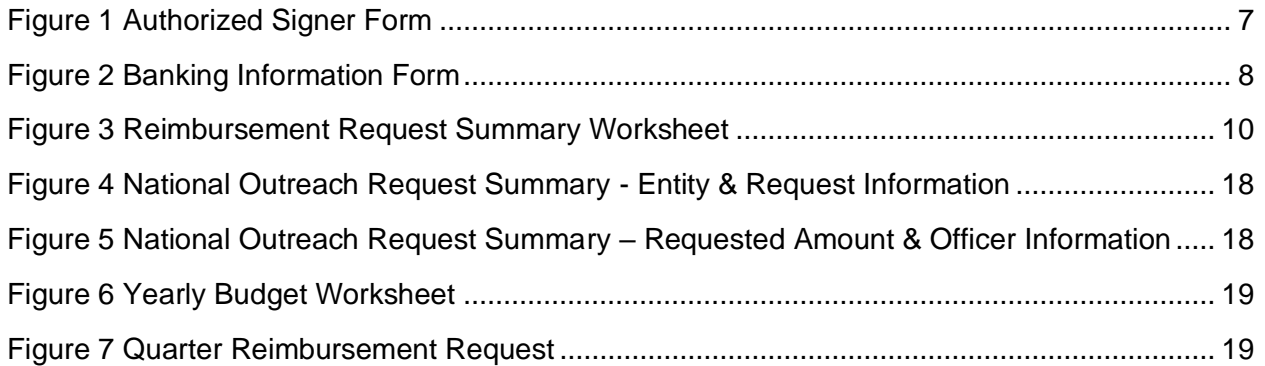

## **Table References**

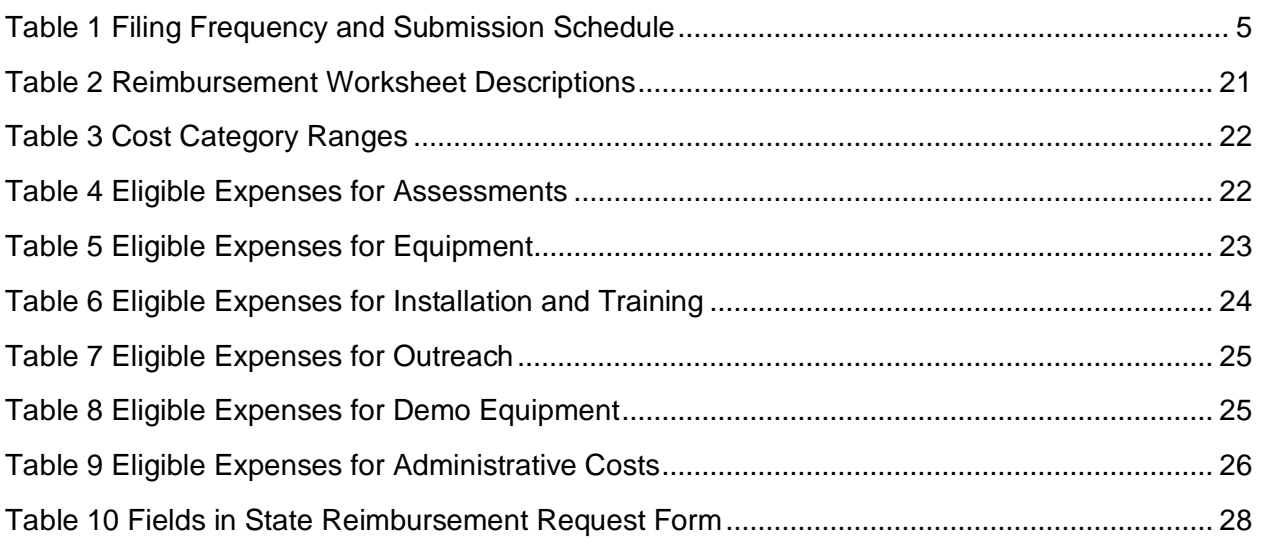

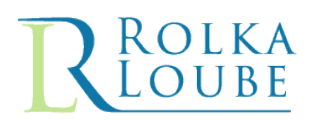

## <span id="page-3-0"></span>**Introduction**

These instructions provide guidance for completing and submitting the forms required to request reimbursement from the National Deaf-Blind Equipment Distribution Program (NDBEDP) fund, which enables reimbursement for services and equipment provided to deaf-blind individuals.

NDBEDP is a program mandated by Section 105 of the Twenty-First Century Communications and Video Accessibility Act (CVAA) and it provides funding of up to \$10 million for the distribution of communications equipment to low-income individuals who are deaf-blind.

The Pilot Program was established on July 1, 2012, and the Permanent Program began on July 1, 2017.

## <span id="page-3-1"></span>**Submission Guidelines**

## <span id="page-3-2"></span>**Completion Requirements**

The request form must be completed with an authorized signature and supporting documentation, as needed. Requests that are missing an authorized signature or support documents will not be accepted. Requests with inadequate supporting information will not be processed until adequate documentation is provided. See [Finalizing the Request Summary](#page-15-1) and [Providing Supporting Documentation](#page-12-0) for more information.

## <span id="page-3-3"></span>**Constraints**

The NDBEDP requires the following constraints, as outlined in the *[Cost Categories](#page-21-0) for Eligible [Expenses](#page-21-0)* appendix.

- Administrative reimbursement is capped at 15% of the total or adjusted program year allocation.
- State and Local Outreach reimbursement has a soft cap of 10% of the total or adjusted program year allocation. Outreach expenses exceeding 10% must be approved in advance by the NDBEDP Administrator.
- Train-the-trainer reimbursement is capped at 2.5% of the total or adjusted program year allocation.
- Consumer travel reimbursement requires prior NDBEDP Administrator approval for interstate travel.

For a list of eligible and ineligible expenses, see [Cost Categories for Eligible Expenses](#page-21-0) and [Expenses Not Reimbursable by the NDBEDP](#page-25-1) in the appendix.

## <span id="page-3-4"></span>**Filing Frequency**

Each entity may submit one request per expense period. All expenses for a period must be included within the request for reimbursement for the period submitted.

The reporting frequency for submitting the Reimbursement Request can be chosen by the reporting entity to be monthly, quarterly, or semi-annually. Changes to the existing frequency must be requested by email prior to July 1 to be effective in the next program year.

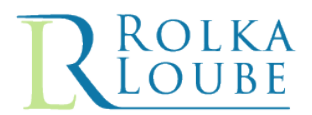

## <span id="page-4-0"></span>**Submission Schedule**

Requests for reimbursement must be received by Rolka Loube within 30 days after the close of the period in which the expenses are incurred.

#### **Table 1 Filing Frequency and Submission Schedule**

<span id="page-4-4"></span>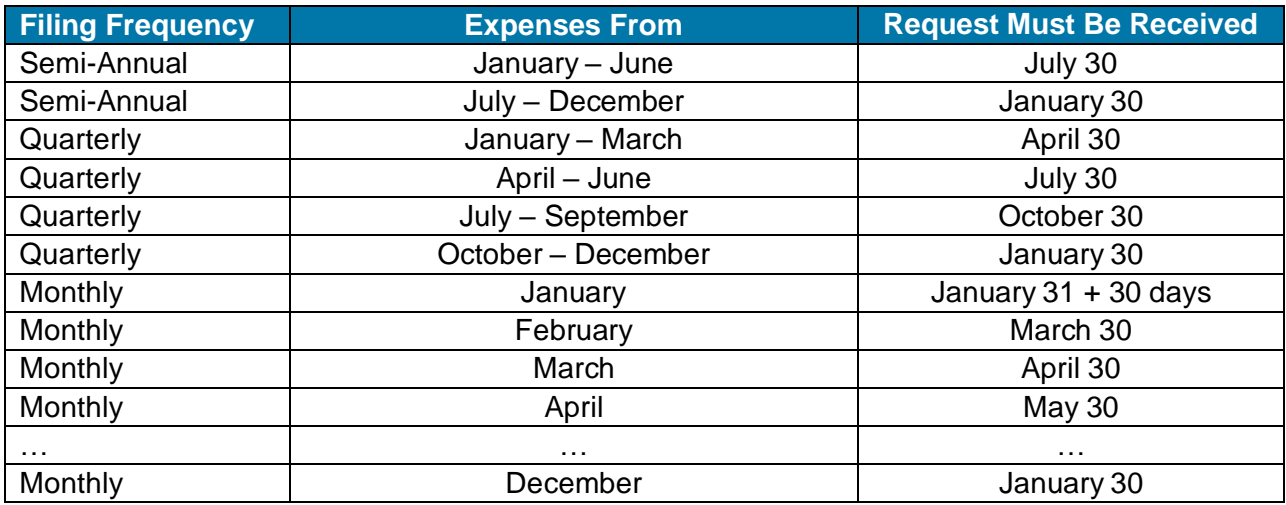

## <span id="page-4-1"></span>**Late or Off-Cycle Submissions**

- Submitting a reimbursement request late will result in a delay in payment.
- An individual expense incurred in a previous period may be submitted in the current period with an explanation.
- An expense in a future period may not be submitted. For example, an invoice dated April 2<sup>nd</sup> may not be submitted in the January-March reporting period even though the invoice is in hand and may already have been paid during the compilation of the January-March Request.

## <span id="page-4-2"></span>**Revisions to Requests**

If a request needs to be revised, a new Reimbursement Request must be submitted along with supporting documentation relevant to the changes. Previously submitted supporting documentation should not be resubmitted unless impacted by the revision.

## <span id="page-4-3"></span>**Submission Process**

- 1. Download necessary forms, filing instructions, and additional information regarding the program from the Rolka Loube website at [http://www.rolkaloube.com/programs/ndbedp/.](http://www.rolkaloube.com/programs/ndbedp/)
- 2. Fill out an [Authorized Signer Form](#page-5-1) and a [Banking Information Form](#page-7-0) for new entities or for existing entities who have changes to authorized signers or banking information.
- 3. Upload completed and signed forms and supporting documents to BOX as described in [Submitting Forms and Documentation.](#page-16-0) Do not submit any reimbursements or documents with confidential or Personally Identifiable Information (PII) via unsecured email.

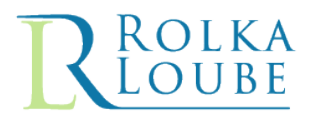

- 4. You will receive a confirmation email when your submission is received. If this email is not received, contact Rolka Loube for a status check. See [Support](#page-19-0) for contact information.
- 5. Email notifications of Reimbursement Request status will be generated for the following:
	- a. Request received and under review
	- b. Request has issues that need to be corrected including additional failure notes
	- c. Payment recommendation has been sent to the FCC
	- d. FCC payment approval received
	- e. Payment issued

## <span id="page-5-0"></span>**Before Submitting a Request**

New reporting entities, or those with changes to authorized signers or banking information, must submit the following forms before submitting requests for reimbursement:

- Authorized Signer form
- Banking Information form

## <span id="page-5-1"></span>**Authorized Signer Form**

New entities, or existing entities who have a change in authorized signers, must submit the Authorized Signer form.

The primary signer must be a chief executive officer, chief financial officer, or other senior executive who is attesting to having reviewed and approved the Request Forms. The primary signer may then designate up to three other authorized persons within the organization who may sign the Request Forms attesting to having reviewed and approved them.

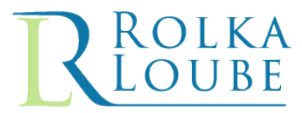

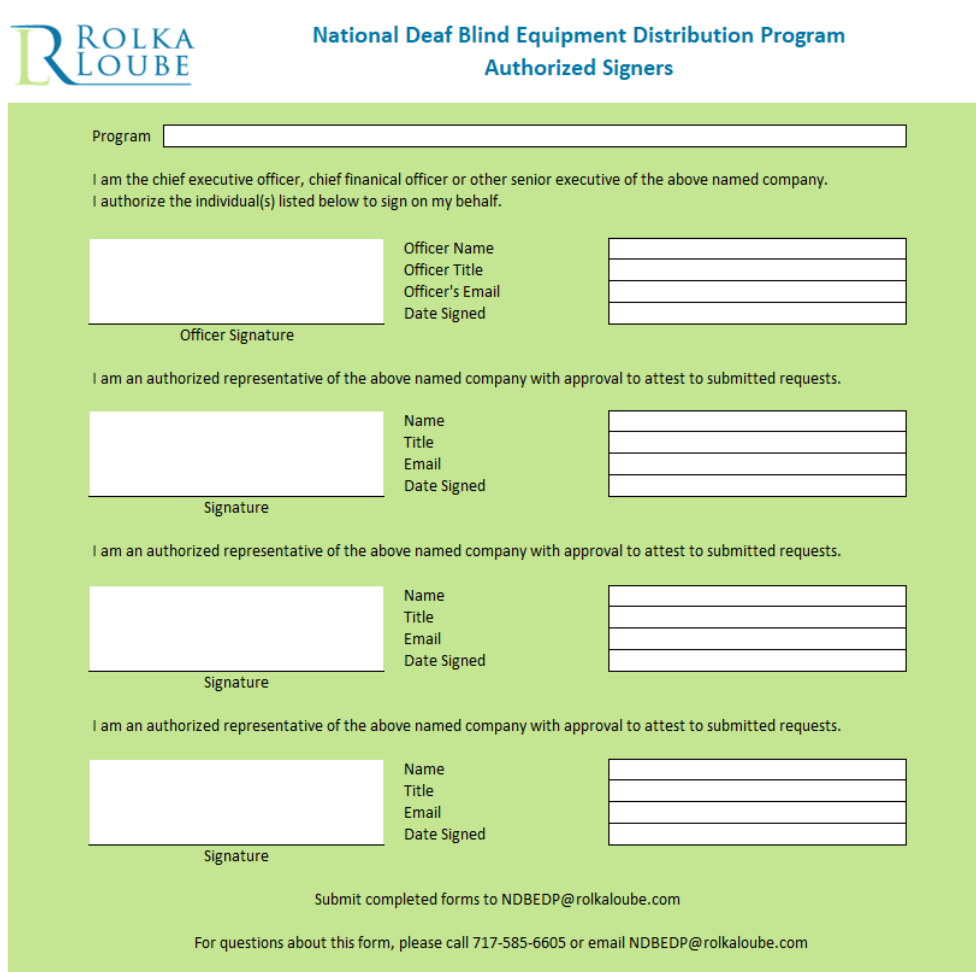

**Figure 1 Authorized Signer Form**

<span id="page-6-0"></span>To complete the authorized signer form:

- 1. Select the program name from the drop-down list if the company name does not appear within the drop-down list, contact Rolka Loube.
- 2. Enter the Name, Title, Email, and Date Signed for the authorized officer.
- 3. Enter the Name, Title, Email, and Date Signed for each of the authorized representatives.
- 4. Print the form and use a wet signature for the authorized officer's signature and authorized representatives' signatures.
- 5. Upload the signed form to Rolka Loube as a PDF.

**Note:** If an additional person is assigned responsibility for approval after submission, a new Authorized Signer form must be submitted.

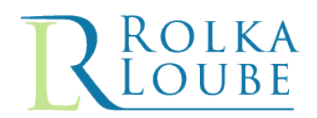

## <span id="page-7-0"></span>**Banking Information Form**

Claim payments are made electronically by ACH. A Banking Information form, available from the Rolka Loube website, must be completed, signed, and submitted to Rolka Loube.

The Banking Information form should be submitted at the time of initial approval of a new reporting entity and following a change of banking institutions for current entities.

The Banking Information form must be signed with a wet signature of the authorized officer and uploaded to Rolka Loube as a PDF.

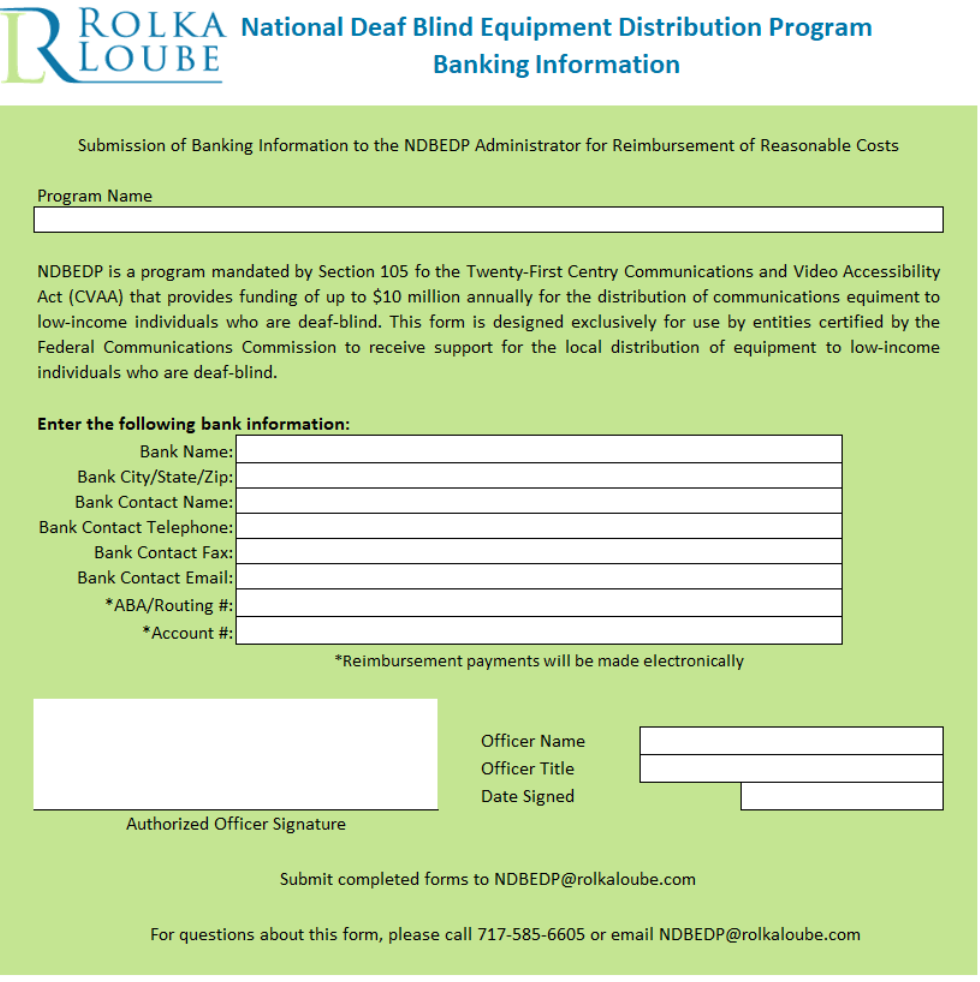

**Figure 2 Banking Information Form**

<span id="page-7-1"></span>To complete the banking information form:

- 1. Select the company name from the drop-down list. If the company name does not appear within the drop-down list, contact Rolka Loube.
- 2. Enter the following bank information:
	- Bank name

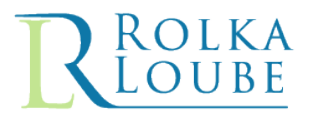

- City, state, and zip
- Bank contact name
- Bank contact telephone number
- Bank contact fax
- Bank contact email
- ABA/Routing number
- Account number
- 3. **Note:** Carefully check the ABA/Routing number and the account number to ensure proper payment.
- 4. Enter signing officer's name and title and the date to be signed.
- 5. Print the form and use a wet signature for the authorized officer's signature.
- 6. Upload the signed form to Rolka Loube as a PDF.
- 7. The officer's signature must be present for the banking information to be accepted.

## <span id="page-8-0"></span>**Preparing a State Reimbursement Request**

Preparation of a Reimbursement Request requires the following activities:

- 1. Starting the Request Summary
- 2. Entering Consumers information
- 3. Entering Distributed and Demo Equipment
- 4. Entering Request Details
- 5. Providing Supporting Documentation
- 6. Reviewing Summary Worksheets
- 7. Finalizing the Request Summary

## <span id="page-8-1"></span>**Starting the Reimbursement Request Summary**

To start the Reimbursement Request Summary worksheet:

1. Enter program and request information in the first section of the form.

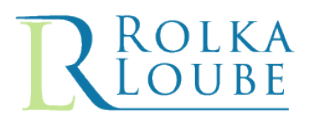

#### $\operatorname{ROLKA}$  National Deaf-Blind Equipment Distribution Program LOUBE **Reimbursement Request**

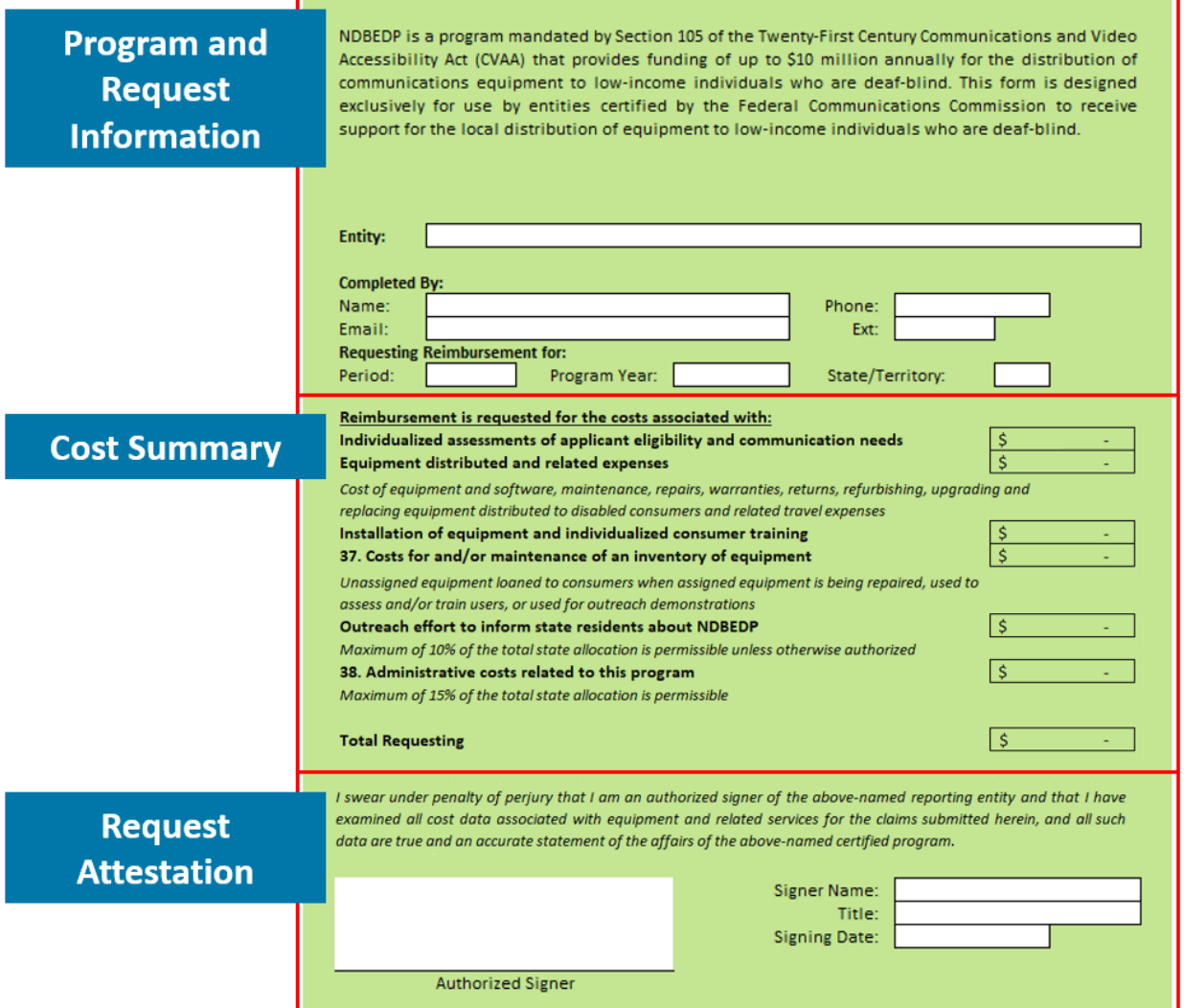

**Figure 3 Reimbursement Request Summary Worksheet**

- <span id="page-9-0"></span>2. Select the Entity name.
- 3. Enter contact information for the person completing the form.
- 4. Select the expense Period and Program Year based on the requested filing frequency and schedule. See [Filing Frequency](#page-3-4) and [Submission Schedule.](#page-4-0)
- 5. Select the State/Territory.
- 8. The Cost Summary data under "Reimbursement is requested for the costs associated with:" is automatically populated based on details entered on other worksheets. After the other worksheets are populated, the summary should be reviewed and signed by an

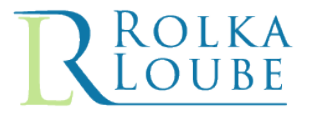

authorized signer in the Request Attestation section. See Finalizing the Request [Summary.](#page-15-1)

**Note:** Do not enter values or make changes to the cost summary on the Request Summary worksheet. All expenses must be entered on the Request Details worksheet. See *Entering* [Request Details.](#page-10-0)

## <span id="page-10-0"></span>**Enter Consumer Information**

The Consumer worksheet contains information about the consumer and the individual attesting to their eligibility for the program.

- 1. For each consumer (equipment recipient), enter the following:
	- Consumer ID The consumer ID must be a unique combination of numbers and or letters for each individual and must match the associated Consumer ID entered on the Request Details and Distributed and Demo Equipment worksheets
	- First name
	- Middle Name Middle Initial only is suitable
	- Last Name
	- Date of Birth
	- Street address
	- Email address
	- Telephone number
- 9. For the person attesting to the disability of the recipient, enter the following:
	- Full name
	- Business Name
	- Street address
	- Email address
	- Telephone number

## <span id="page-10-1"></span>**Entering Distributed and Demo Equipment**

The Distributed and Demo Equipment worksheet contains information about the equipment distributed to consumers or purchased for demo purposes for this filing period. This section is required for all equipment costs (categories 9-20).

To complete the Distributed Equipment worksheet, enter the following data:

• Consumer ID - Must match the associated Consumer ID entered on the Consumers worksheets. If the equipment is for demo purposes, enter "DEMO" into the field.

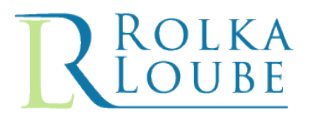

- Equipment ID The equipment ID must be a unique combination of numbers and/or letters for each piece of equipment on this reimbursement request, regardless of whether the equipment is distributed or for demo. This value must match the associated Equipment ID entered on the Request Details worksheet.
- Assessment Date First date the consumer was assessed for the need of this piece of equipment.
- Date installed
- Name of item Typically the manufacturer model name
- Brand
- Serial number, if applicable
- Function –If the equipment does not match any of the functions available in the drop-down list, you may enter a new function.
- Device **Yes** or **No**. A device is considered a stand-alone piece of equipment that makes communication accessible to a consumer. It does not include software, accessories, peripherals, or warranties. If an item requires another piece of distributed equipment to function, it is not considered a device.

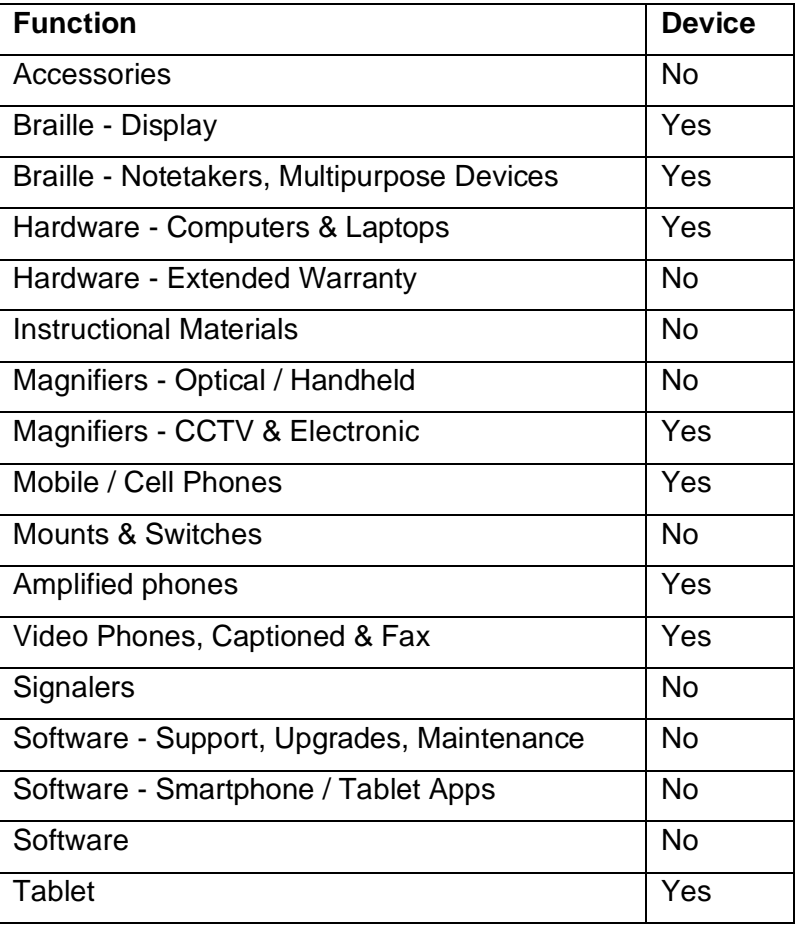

The following table provides more specific guidance.

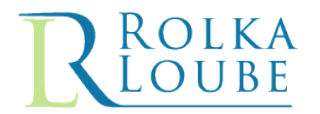

- Cost Before taxes and shipping. (Taxes and shipping may be entered together as a separate line item on the Request Details tab.)
- Number of days between the assessment of need and delivery of equipment Day zero is the assessment date and the last date is the day of delivery. (For example, if an assessment was performed on 7/5 and the equipment delivered on 7/16, the number of calendar days would be 11.) If the Assessment Date and Date Installed have both been entered, the number of days will automatically populate.

**Note:** Consumer name is automatically populated when a Consumer ID is added. You are not required to type the Consumer's name.

## <span id="page-12-0"></span>**Entering Request Details**

Individual costs must be entered into the Request Details worksheet. Entering the values on the Request Details worksheet will tally and automatically populate the totals onto summary worksheets.

Data can be input on an on-going basis as invoices are received. Line numbers do not need to be entered sequentially.

You may copy and paste data into cells if the data is in the correct format. See [Fields in State](#page-27-0)  [Reimbursement Request Form](#page-27-0) for the data specifications for each field.

See [Cost Categories for Eligible Expenses](#page-21-0) and [Expenses Not Reimbursable by the NDBEDP](#page-25-1) for more information on what may or may not be submitted for reimbursement. These lists are not all inclusive.

To complete the Request Details worksheet:

- 1. Enter the Consumer ID, if applicable. The consumer ID on the Request Details worksheet must match the Consumer ID entered for the associated Consumer and Distributed Equipment. Consumer ID is not required for Outreach, Demo Equipment, or Administrative Costs.
- 2. Enter the Equipment ID, if applicable. The equipment ID on the Request Details worksheet must match the Equipment ID entered for the associated Distributed Equipment or Demo Equipment. Equipment ID is not required for Assessment, Outreach, or Administrative Costs.
- 3. Enter the Category Number for the allowable expense. This number can be selected from the drop-down or typed into the cell. See the [Cost Categories for Eligible Expenses](#page-21-0) appendix for more information to review the cost category number for each of the allowable expenses in the following ranges:

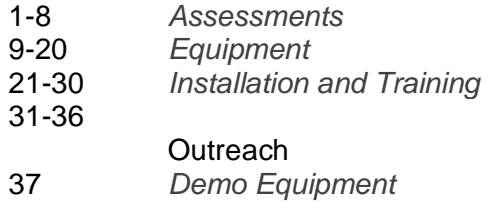

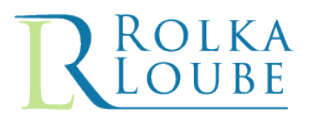

38

## *[Administrative](#page-24-3)*Costs

- 10. Depending on the Category Number selected, the Activity Type cell is populated for the line item. The Activity is a more granular breakdown of the Category.
	- If Category Number 13 is selected, then the Activity Type field is colored red and displays the word **Required** to indicate that Upgrade or Maintenance/Repair must be selected for the Activity Type. Do not select any values other than Upgrade or Maintenance/Repair for this category.
	- If Category Number 23-29 is selected, then the Activity Type field is colored red and displays the word **Required** to indicate that Installation or Training must be selected for the Activity Type. Do not select any values other than Installation or Training for this category range.
	- If Category Number 37 is selected, then the Activity Type field is colored red and displays the word **Required** to indicate that Equipment or Maintenance/Repair must be selected for the Activity Type. Do not select any values other than Equipment or Maintenance/Repair for this category range.
- 4. Identify and enter the support document page that corresponds with the consolidated PDF. If the invoice is multiple pages, then enter the start page.

**Note:** Label the supporting document page with the appropriate line number from the Request Details worksheet.

- 5. Enter the date the activity was performed or the last day the activity was completed, if applicable (e.g., assessment date, maintenance and repair date, training date, date installed, etc.). If the line item is Equipment, enter the invoice date found on the invoice support document.
- 6. If the Activity Type is populated based on the Category you selected, then do not change the Activity Type for the line item.
	- a. If the Activity Type is shaded red because you selected Category Number 23-29, then select Installation or Training from the drop-down list.
	- b. If the Activity Type is shaded red because you selected Category Number 13, then select Maintenance/Repair or Upgrade.
	- c. If the Activity Type is shaded red because you selected Category Number 37, then select Equipment or Maintenance/Repair.
- 7. Enter the time in hours, if applicable to the category and activity. Time includes labor hours, not travel time. Time might not be required even if the field is editable. Time is not recorded for consumer travelers.
- 8. Enter the amount to be reimbursed for this line item.
- 9. Enter a description for the line item.

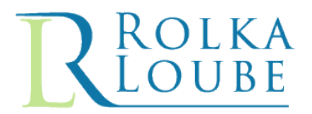

- For line items with supporting documentation, use specific descriptions, which correspond to the support documents, such as invoice number, store receipt reference, staff timesheet, etc.
- For Outreach line items, include the name of the event or description of effort taken.
- For upgrades, describe the nature of the upgrade.

**Note:** Tax and shipping for multiple line items on an invoice may be entered together on a single line.

**Note:** Category Number, Support Document Page Number, Date Performed, or Equipment Invoice Date and Amount are required and must be filled in correctly in order for the line item to be tallied in the summary sheets.

## <span id="page-14-0"></span>**Providing Supporting Documentation**

All reimbursement requests for the NDBEDP fund must be submitted with documentation supporting the requested amounts within each cost category.

## **Types of Support Documents**

The supporting documents include product and services invoices and receipts, staff time, travelrelated costs, including mileage records and receipts for rental cars, tolls, food, lodging, airfare etc.

Documentation may include but is not limited to:

- Invoices Equipment, Aids, Travel, Materials, etc.
- Timesheets
- Bills Administrative (rent, utilities), etc.

**Note:** Purchase orders are not acceptable as supporting documentation.

## **Preparation of Documentation**

Supporting documentation must comply with the following:

- Compile the support documents into a single PDF. For large sets of support documents, the PDF may be broken out by category and labeled accordingly.
- Number supporting document pages sequentially.
- Enter the PDF page on the corresponding line item in the Request Details worksheet.
- Label the program-related cost on the supporting document with the line number from the Request Details worksheet.
- For each cost category, provide a cover sheet before the supporting documents that provides the following information from the Request Details worksheet:
	- $\bullet$  line #

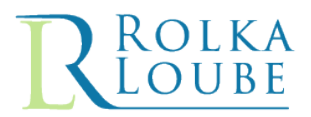

- Support Document Page #
- Invoice Date in Support Document Date Cost Incurred
- Description of Cost Can include but is not limited to client name, invoice #, employee name, consumer name, sales receipt company name, bill company name
- Amount

## **Sample Supporting Documentation**

Examples of supporting documentation with proper pagination and labels are available on the [NDPEDP program area](http://www.rolkaloube.com/programs/ndbedp/) of the Rolka Loube website or by accessing the links below.

- [Equipment](http://www.rolkaloube.com/wp-content/uploads/2017/12/Equipment.pdf)
- [Installation and Training](http://www.rolkaloube.com/wp-content/uploads/2017/12/Installation-and-Training.pdf)
- [Demo Equipment](http://www.rolkaloube.com/wp-content/uploads/2017/12/Demo-Equipment.pdf)
- [Outreach](http://www.rolkaloube.com/wp-content/uploads/2017/12/Outreach.pdf)
- [Administration](http://www.rolkaloube.com/wp-content/uploads/2017/12/Administration.pdf)

## <span id="page-15-0"></span>**Reviewing Summary Worksheets**

The following worksheets contain compiled data. You may review the compiled data, but do not alter the values.

- Assessments
- Equipment
- Installation and Training
- Outreach
- Administration
- Request Summary

## <span id="page-15-1"></span>**Finalizing the Request Summary**

To complete the Request Summary worksheet:

- 1. Enter or review contact and program information.
	- a. Verify that all line items on the Request Details worksheet were incurred during the reporting period and program year entered on the Request Summary worksheet.
	- b. Confirm that all expenses submitted on the Request Details worksheet are eligible. See [Cost Categories for Eligible Expenses](#page-21-0) and Expenses Not Reimbursable by the [NDBEDP](#page-25-1) in the appendix.
	- c. Check that supporting documentation has been included for each line item on the Request Details worksheet, as necessary, that the item has been included in the compiled PDF, the PDF pages are numbered sequentially, and that the line item is

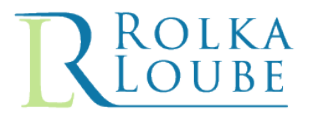

labeled on each support document. See [Providing Supporting Documentation](#page-12-0) for more information and links to examples.

- 2. Review the cost summaries based on the details entered on the Request Details worksheet.
	- a. Ensure totals appear to be tallied correctly.
	- b. Verify submissions are within the constraints identified in the [Submission Guidelines](#page-3-1)*.*
- 3. Enter the Authorized Signer's name and title and the date to be signed.
- 4. After completing all other required worksheets and verifying the automatically populated values, print the Request Summary worksheet.
- 5. Obtain a wet authorized signature and create a PDF to submit to Rolka Loube with the workbook.

## <span id="page-16-0"></span>**Submitting Forms and Documentation**

Rolka Loube is using BOX for the secure transmission of files containing confidential data or PII. Do not submit any reimbursements or documents with PII via unsecured email.

To submit a completed filing:

1. Name the form (Excel file) using a standard naming convention.

ST\_Program-Year\_Expense-Period\_mmddyyyy

Example: PA\_2020-2021\_Jan-Jun\_06302021

2. Name all other supporting documents using plain English to indicate their purpose.

Examples: Support\_Doc\_Receipts.pdf or StaffAdminTime.xls

- 3. Compress all of the files in the submission package into a ZIP folder using the standard naming convention: **ST\_Program-Year\_Expense-Period\_mmddyyyy**.
- 4. Visit BOX.com and log in with your BOX credentials. After logging into BOX, you will see a folder for NDBEDP and the option to upload files to this folder.
- 5. If you do not have credentials for BOX or have any other issues, then please contact Rolka Loube's NDBEDP team. See [Support.](#page-19-0)

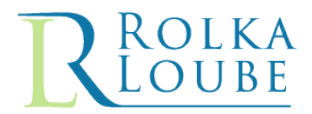

## <span id="page-17-0"></span>**National Outreach Reimbursement Requests**

The following instructions detail how to complete the reimbursement request form for National Outreach reimbursement requests.

## **Request Summary**

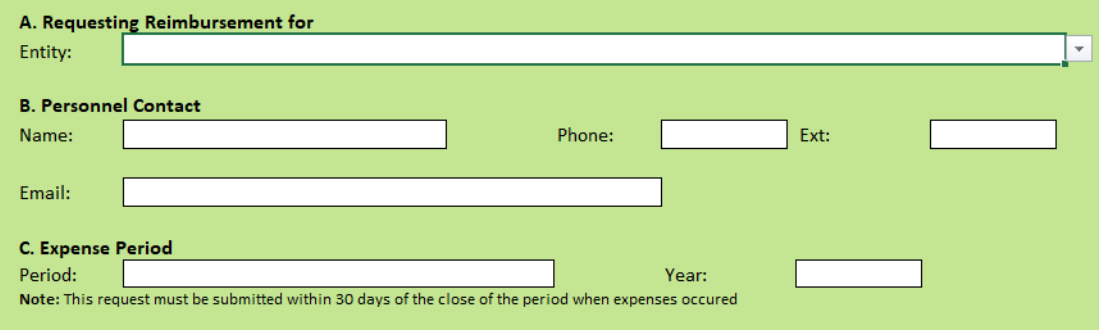

#### **Figure 4 National Outreach Request Summary - Entity & Request Information**

<span id="page-17-1"></span>To complete the Request Summary worksheet:

- 1. Select the Entity name from the drop-down.
- 2. Enter the Personnel Contact Name, Phone, Ext, and Email.
- 3. Select the expense period and year.

Fields D–L are automatically populated.

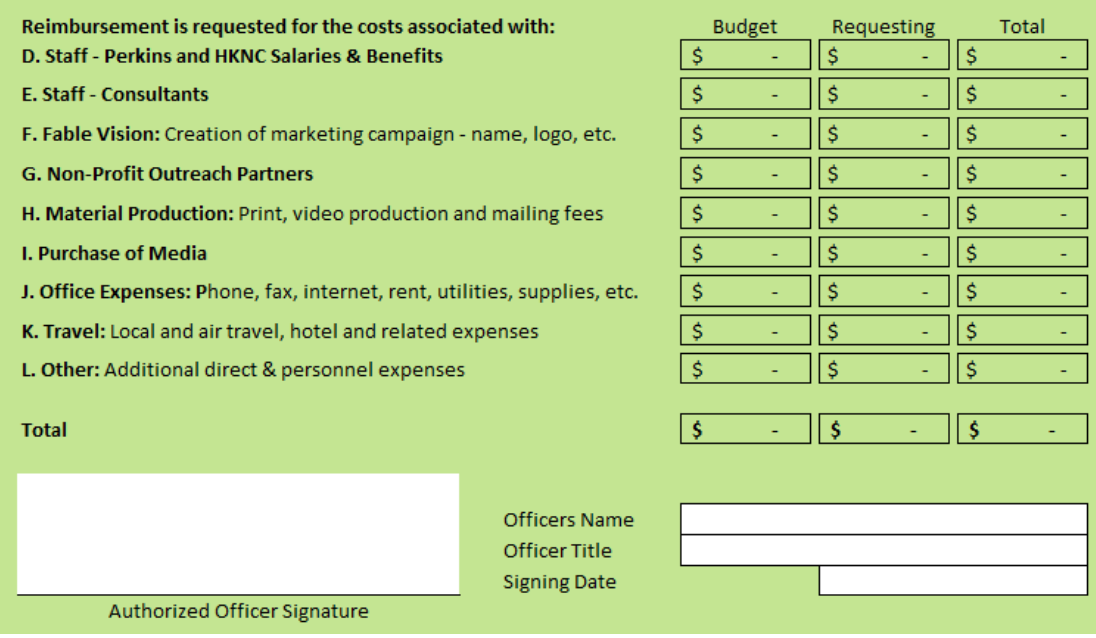

**Figure 5 National Outreach Request Summary – Requested Amount & Officer Information**

<span id="page-17-2"></span>4. Enter Authorized Officer's name, title, and the date signed.

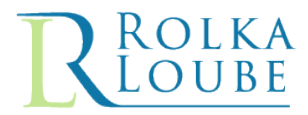

**Note:** Authorized Officer's signature must be present for the request to be valid.

## **Yearly Budget**

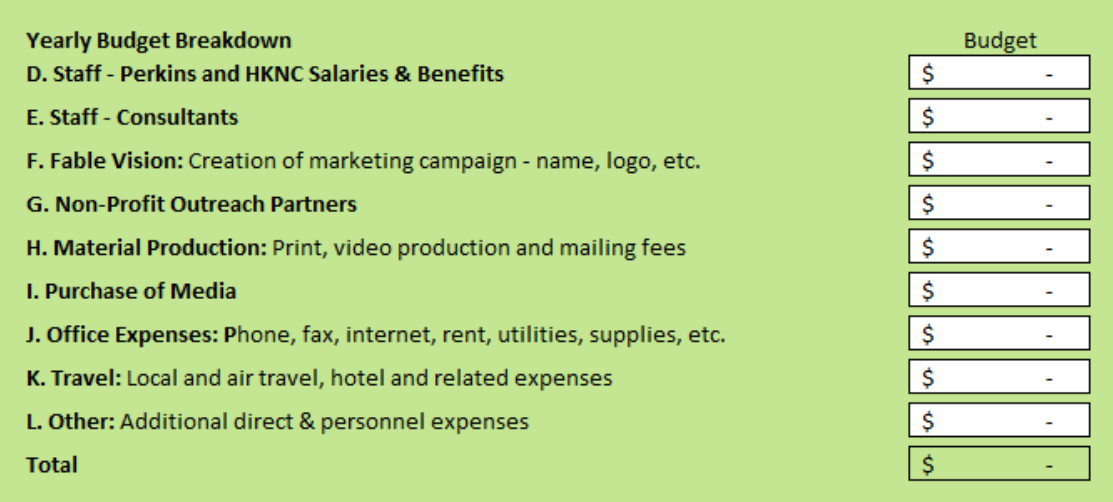

#### **Figure 6 Yearly Budget Worksheet**

<span id="page-18-0"></span>To display the yearly budget breakdown to compare with the requested totals for the year, complete the yearly budget worksheet.

To complete the yearly budget worksheet, enter the budget breakdown for each category.

## **Q1 – Q4**

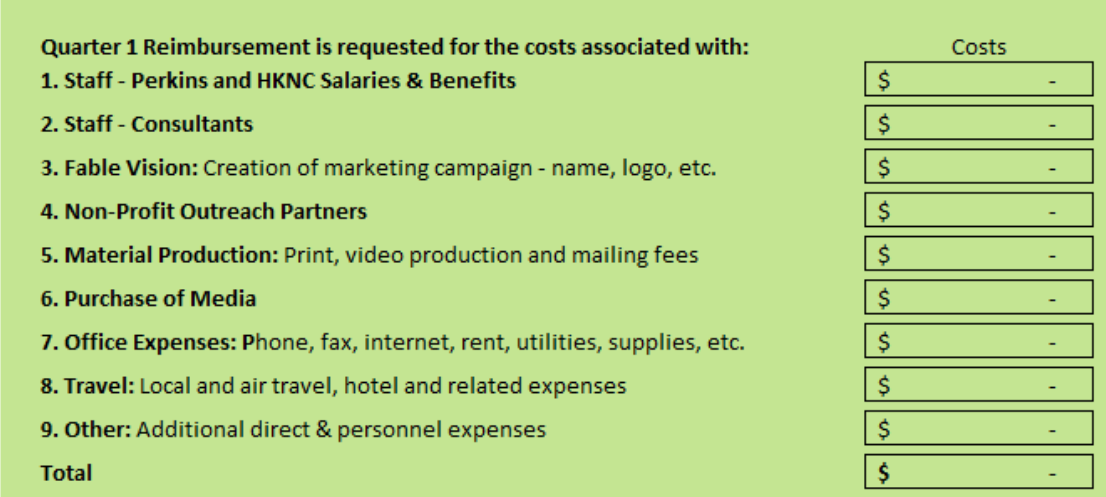

<span id="page-18-1"></span>**Figure 7 Quarter Reimbursement Request**

NDBEDP Filing Instructions

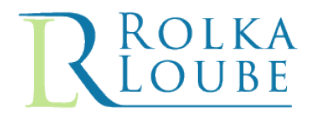

The amounts for the Q1 Jul-Sept, Q2 Oct-Dec, Q3 Jan – Mar, and Q4 Apr – Jun worksheets automatically populate from the corresponding detail sheets.

## <span id="page-19-0"></span>**Support**

Frequently Asked Questions (FAQ) are available on the Rolka Loube website at: [https://www.rolkaloube.com/faqs/.](https://www.rolkaloube.com/faqs/)

For all other inquiries, you may contact the Rolka Loube NDBEDP team.

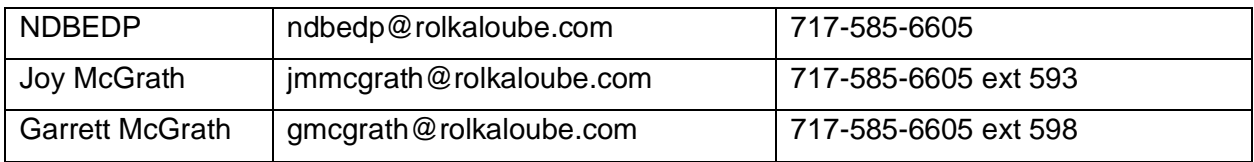

## <span id="page-20-0"></span>**Appendix**

## <span id="page-20-1"></span>**Reimbursement Request Workbook**

The Reimbursement Request workbook contains worksheets designed for data entry as well as summary worksheets that automatically populate based on entered data. Other tabs provide reference information used to populate drop-down lists. The following table describes the worksheets and indicates the purpose of the worksheet.

<span id="page-20-2"></span>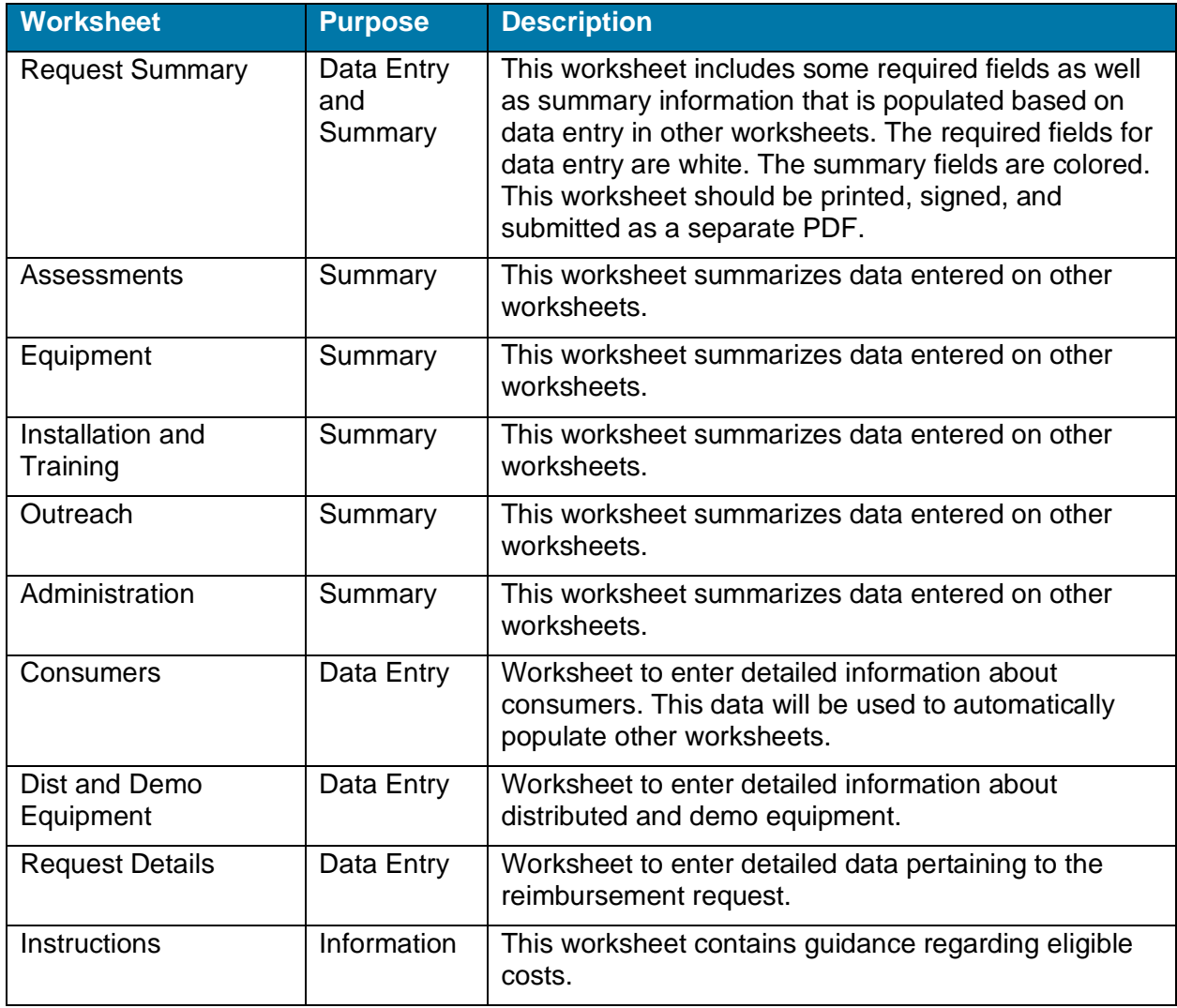

## **Table 2 Reimbursement Worksheet Descriptions**

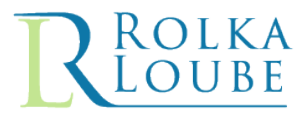

## <span id="page-21-0"></span>**Cost Categories for Eligible Expenses**

<span id="page-21-1"></span>Cost Categories are organized into the following number ranges:

#### **Table 3 Cost Category Ranges**

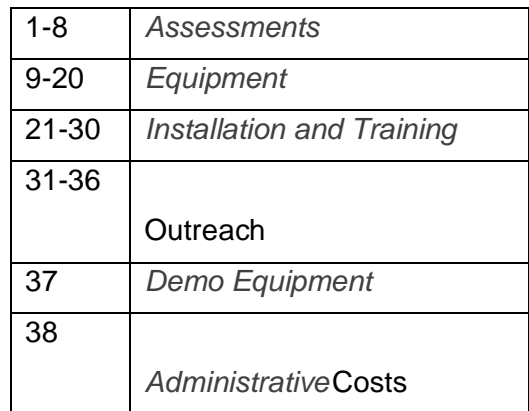

The following sections detail the allowable expenses in each category and the corresponding number to classify the expense on the Request Details worksheet. Also see [Expenses Not](#page-25-1)  [Reimbursable by the NDBEDP](#page-25-1) for ineligible expenses and constraints.

## <span id="page-21-3"></span>**Assessments**

Individualized assessments of applicant eligibility and communication needs:

#### **Table 4 Eligible Expenses for Assessments**

<span id="page-21-2"></span>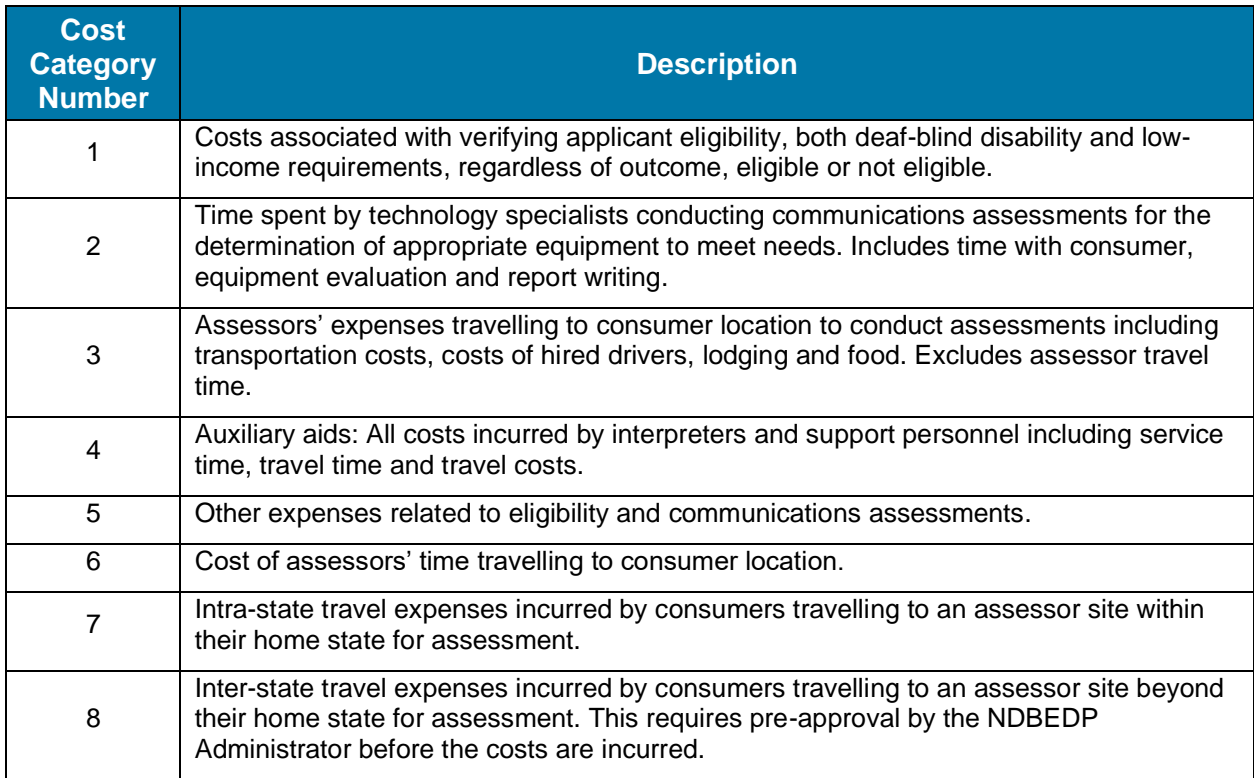

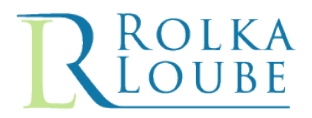

Totals for these categories are automatically populated on the Assessments worksheet.

## <span id="page-22-1"></span>**Equipment**

Consumer equipment and related items to make telecommunications service, Internet access service, and advanced communications, including interexchange services and advanced telecommunications and information services accessible to eligible low-income individuals who are deaf-blind:

<span id="page-22-0"></span>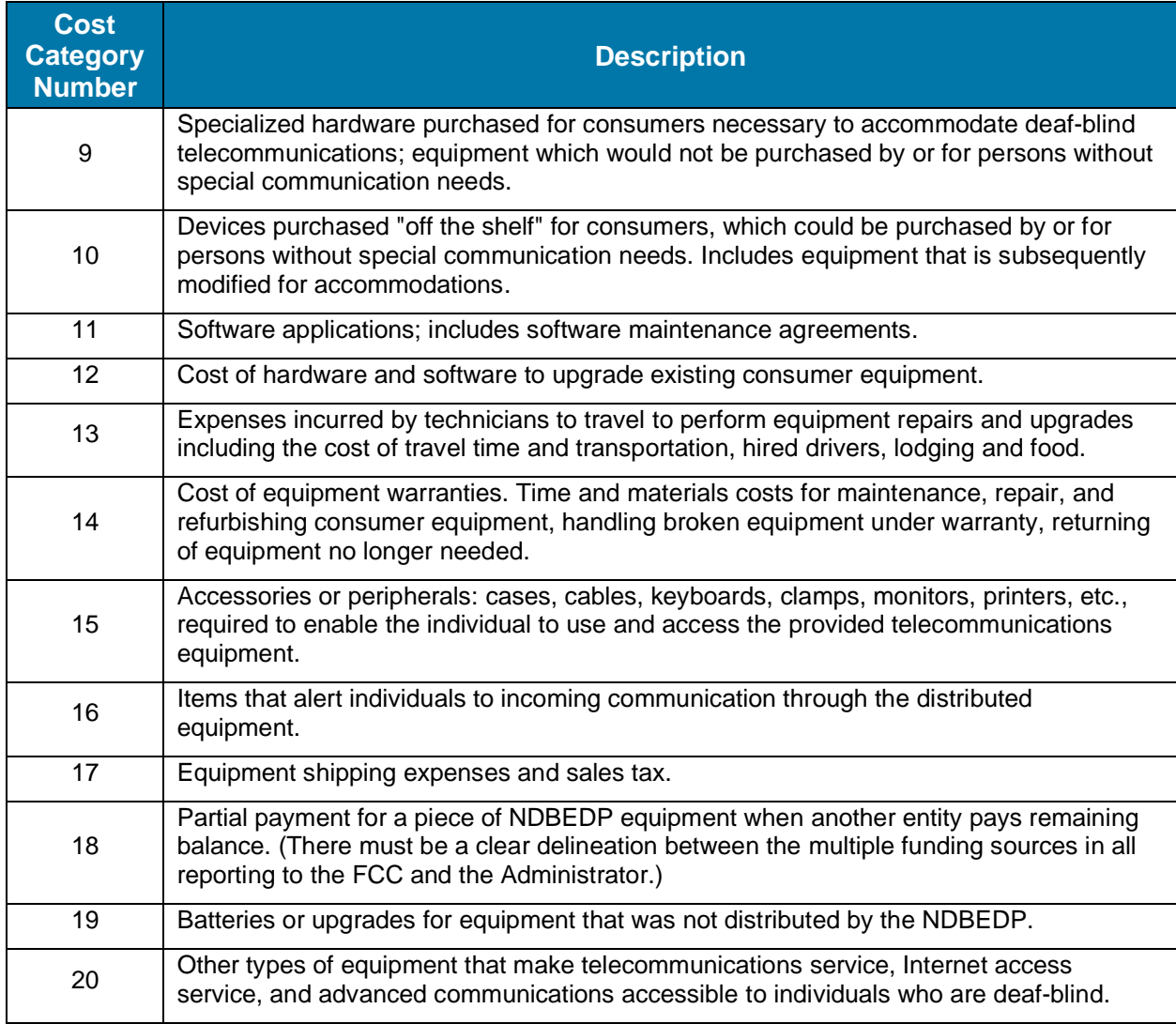

#### **Table 5 Eligible Expenses for Equipment**

Totals for these categories are automatically populated on the Equipment worksheet.

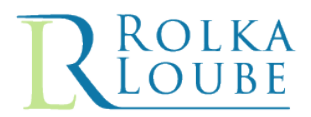

## <span id="page-23-1"></span>**InstallationandTraining**

<span id="page-23-0"></span>Installation of equipment and individualized consumer training.

### **Table 6 Eligible Expenses for Installation and Training**

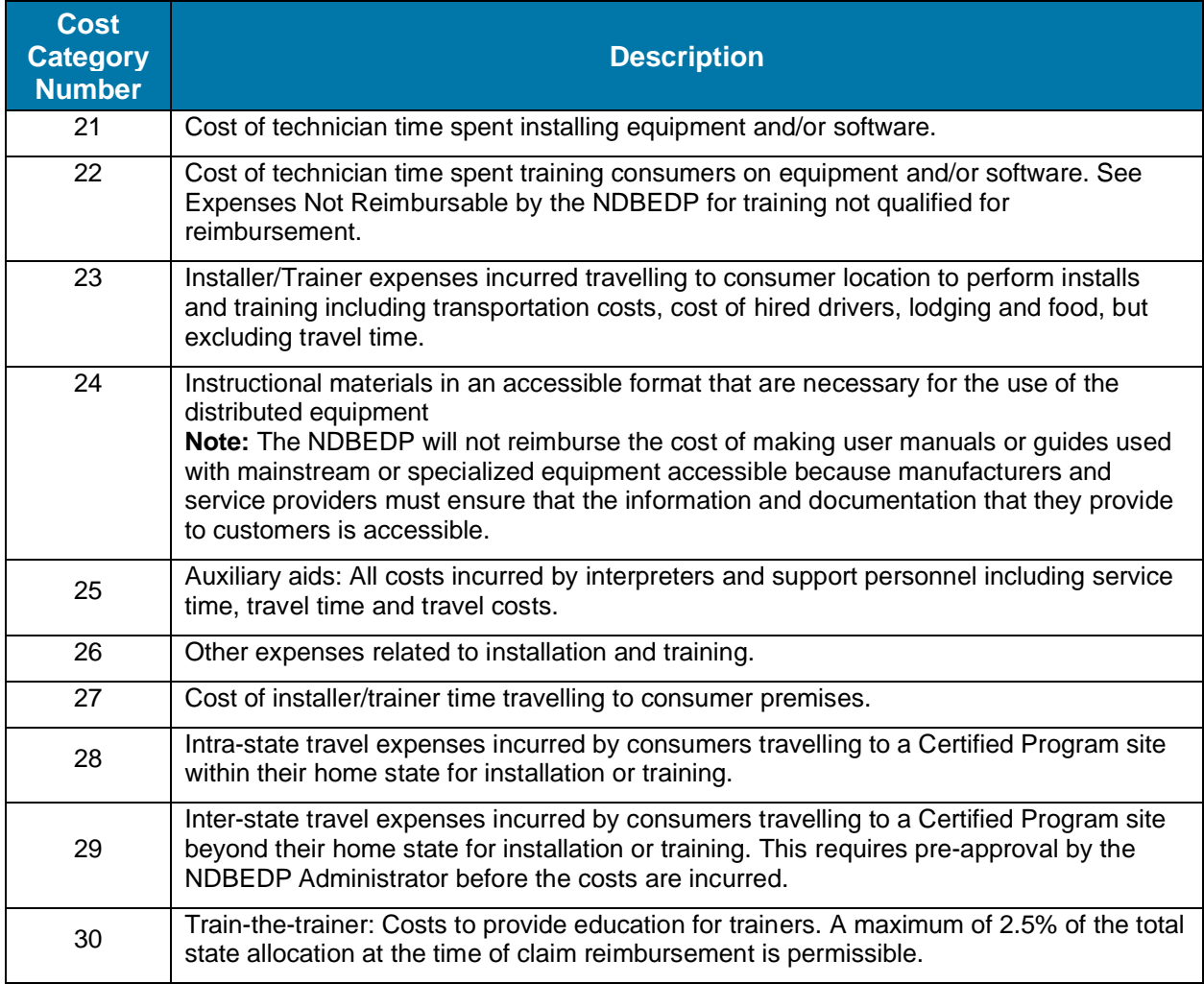

<span id="page-23-2"></span>Totals for these categories are automatically populated on the Installation and Training worksheet.

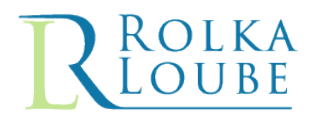

## **Outreach**

State and local outreach and education – soft cap of 10% of the total or adjusted annual allocation at time of claim reimbursement permissible, unless approved in advance by the NDBEDP Administrator.

#### **Table 7 Eligible Expenses for Outreach**

<span id="page-24-0"></span>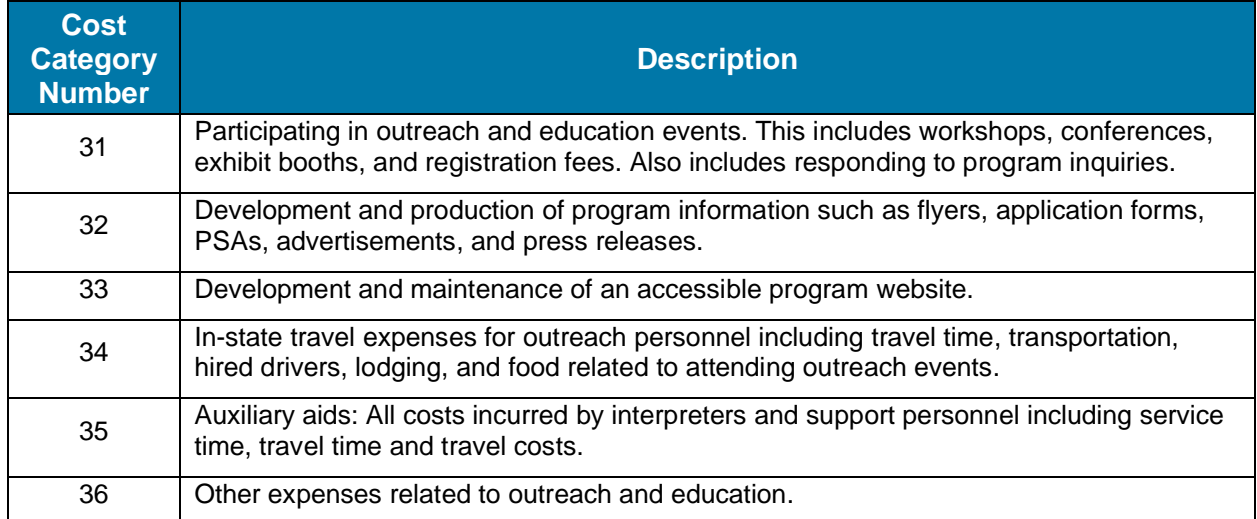

Totals for these categories are automatically populated on the Outreach worksheet.

#### <span id="page-24-2"></span>**Demo Equipment**

Cost of equipment purchased to loan to consumers when their assigned equipment is being repaired, assess consumers' needs, train users, or to use for outreach demonstrations. This includes maintenance of this equipment. These equipment costs may be assigned to the following cost categories.

#### **Table 8 Eligible Expenses for Demo Equipment**

<span id="page-24-1"></span>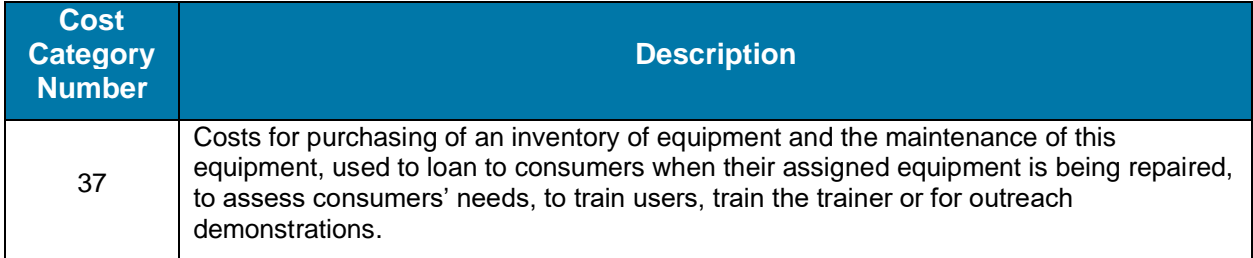

<span id="page-24-3"></span>Totals for this category are automatically populated on Line 37 of the Request Summary worksheet.

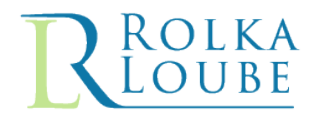

## **AdministrativeCosts**

Staff time spent on program oversight, interpreters for staff meetings, cost of office supplies, and the percentage of the facilities expenses attributed specifically to the NDBEDP.

- Accounting
- Regular audits
- Reporting requirements
- Program oversight
- Attending monthly national calls
- Payments for use of a database
- Scheduling of consumer appointments, outreach events and any other scheduling of activities.
- Development of program documents for internal use, such as forms for verification of disability and low income
- Interpreters for staff in conjunction with administrative duties
- Cost associated with maintaining physical facilities for administration, maintaining an inventory of demonstration equipment to conduct assessments, demonstrate equipment, or provide training
- Office supplies specific for use in program operations
- Other expenses related to program administration not included in any other category

The 15% is calculated on the initial annual allocation for the current Program Year, or the adjusted allocation if there has been a reallocation of funds.

<span id="page-25-0"></span>These administrative costs may be assigned to the following cost categories.

#### **Table 9 Eligible Expenses for Administrative Costs**

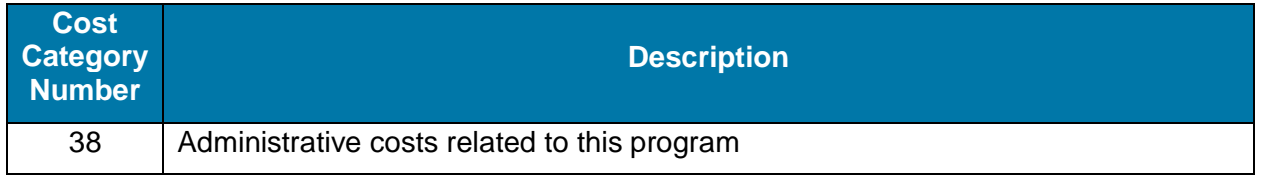

<span id="page-25-1"></span>Totals for this category are automatically populated on Line 38 of the Request Summary worksheet.

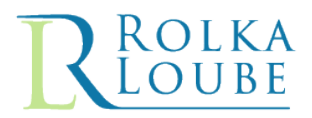

## <span id="page-26-0"></span>**Expenses Not Reimbursable by the NDBEDP**

- Costs that exceed the certified program's annual funding allocation.
- Train-the-trainer expenses that exceed more than 2.5% of the certified program's annual or adjusted allocation at the time of claim reimbursement.
- Separately invoiced training of family members, personal attendants, or others who might provide support on how to use and maintain the distributed equipment. Others may be trained on how to use and maintain the equipment if such training occurs at the same time as the training for the equipment recipient and there is no additional cost incurred for training additional people.
- Telecommunications, broadband, or other advanced communications services.
- Equipment or devices that facilitate other life functions (e.g., hearing aids, wheelchairs).
- Teaching Braille.
- Teaching English or other language skills, such as reading or writing.
- Teaching keyboarding skills or basic computer skills.
- Training to use equipment that was not distributed by an NDBEDP certified program.
- Converting equipment user manuals or guides into accessible formats.
- Assistive lighting unrelated to signaling devices to alert user to an incoming call.
- Administrative expenses that exceed 15% of the certified program's annual or adjusted allocation at the time of claim reimbursement.
- Outreach expenses that exceed 10% of the certified program's annual allocation at the time of claim reimbursement unless prior approval is granted.
- Interstate consumer travel expenses without prior approval of the NDBEDP Administrator.
- Other expenses determined not to be reimbursable by the FCC and/or the TRS Fund Administrator.

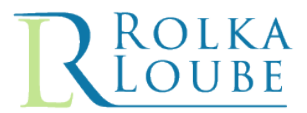

## <span id="page-27-0"></span>**Fields in State Reimbursement Request Form**

## **Table 10 Fields in State Reimbursement Request Form**

<span id="page-27-1"></span>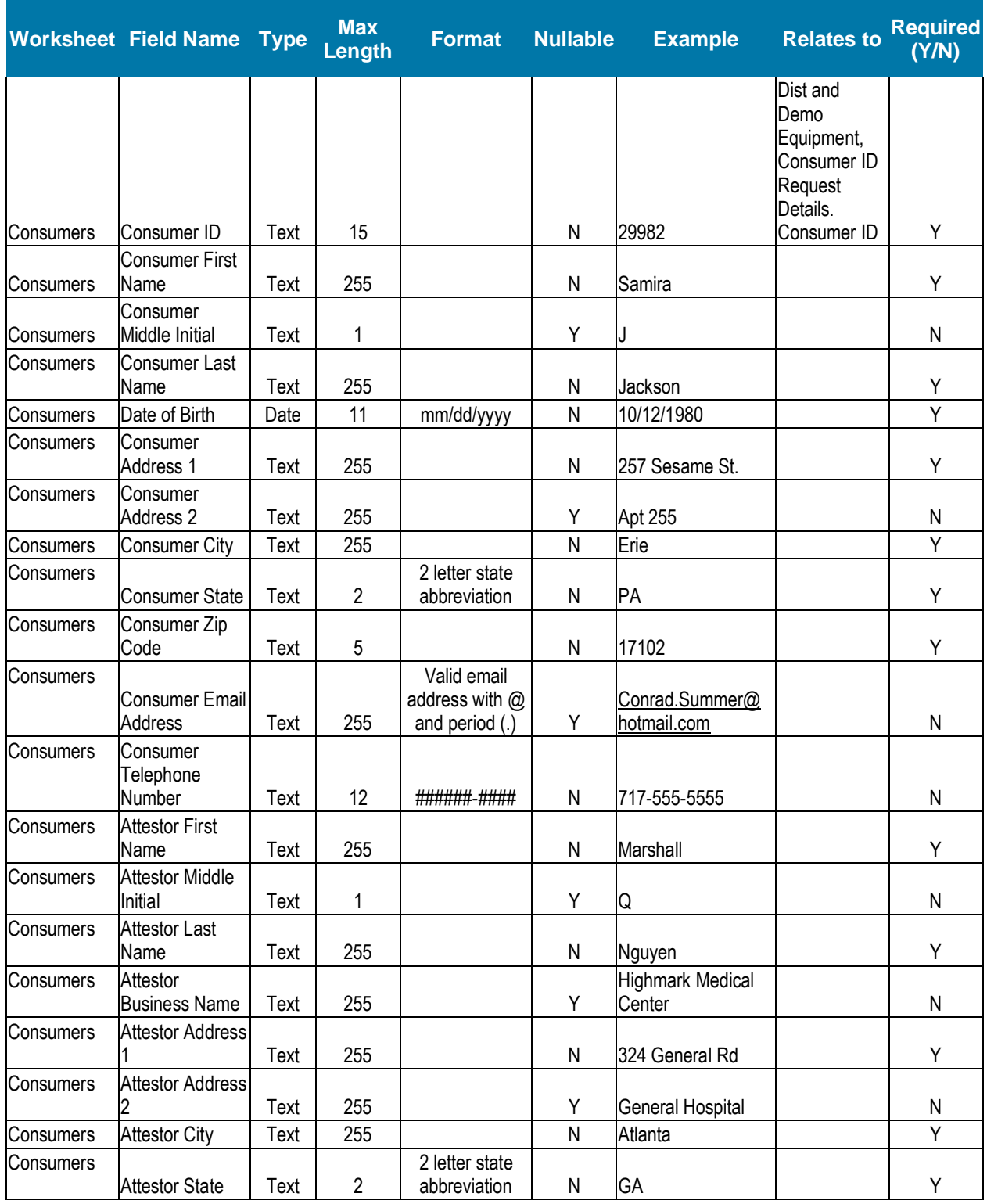

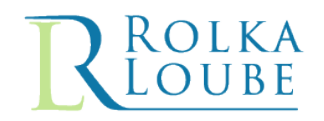

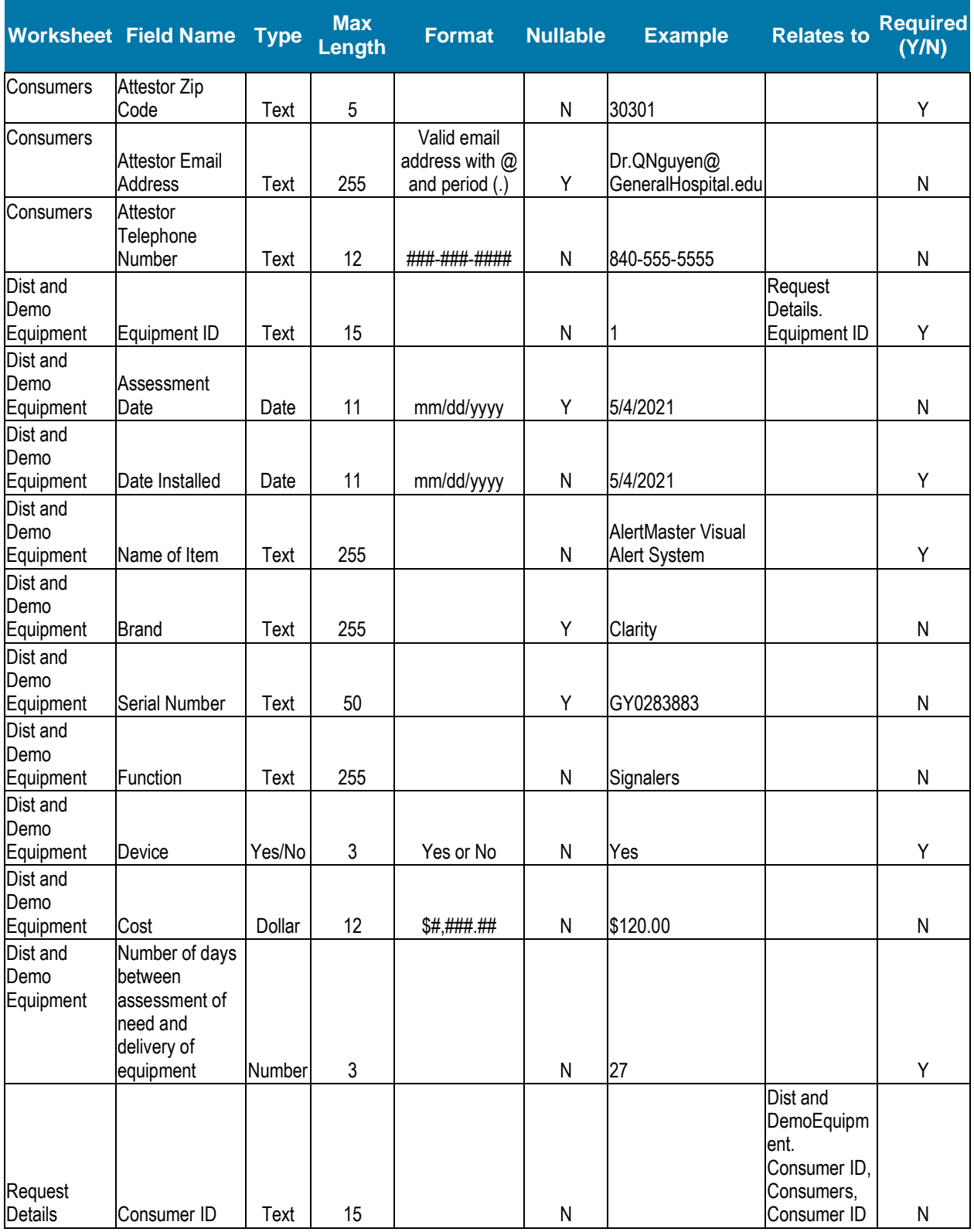

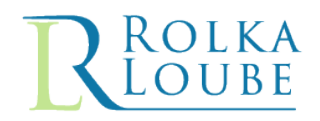

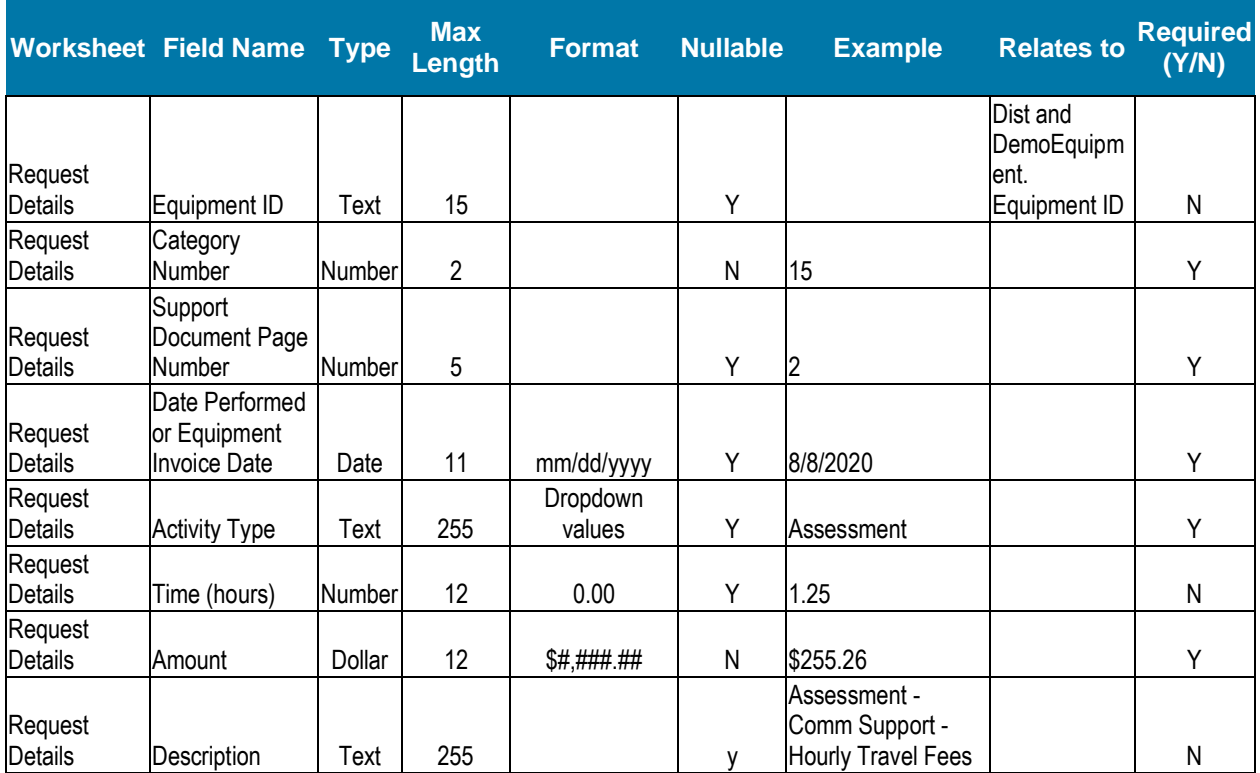

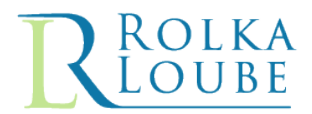

## **Change Log**

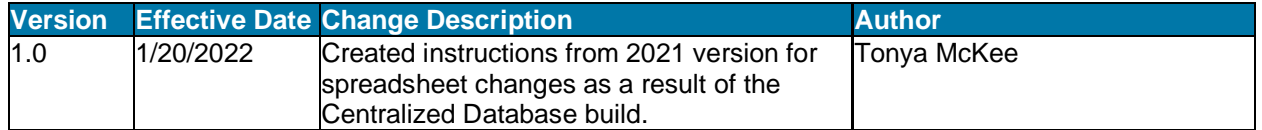